## April 2022:

## Accessing the advisory body and management team meetings

Once you have downloaded the RingCentral application, you can copy and paste or manually type in the meeting ID provided below after clicking "Join a meeting."

The following Meeting ID's are valid starting 4/8-13 depending on the schedule of the advisory body or management team. Please refer to the [detailed agenda](https://www.pcouncil.org/documents/2022/02/march-2022-agenda.pdf/) for days and start times for each group. The same meeting ID is used for each day of the meeting.

For those unable to join via the RingCentral application or web browser, you may dial into the audio only portion of the meeting by dialing 1-650-419-1505 and then entering the associated Meeting ID.

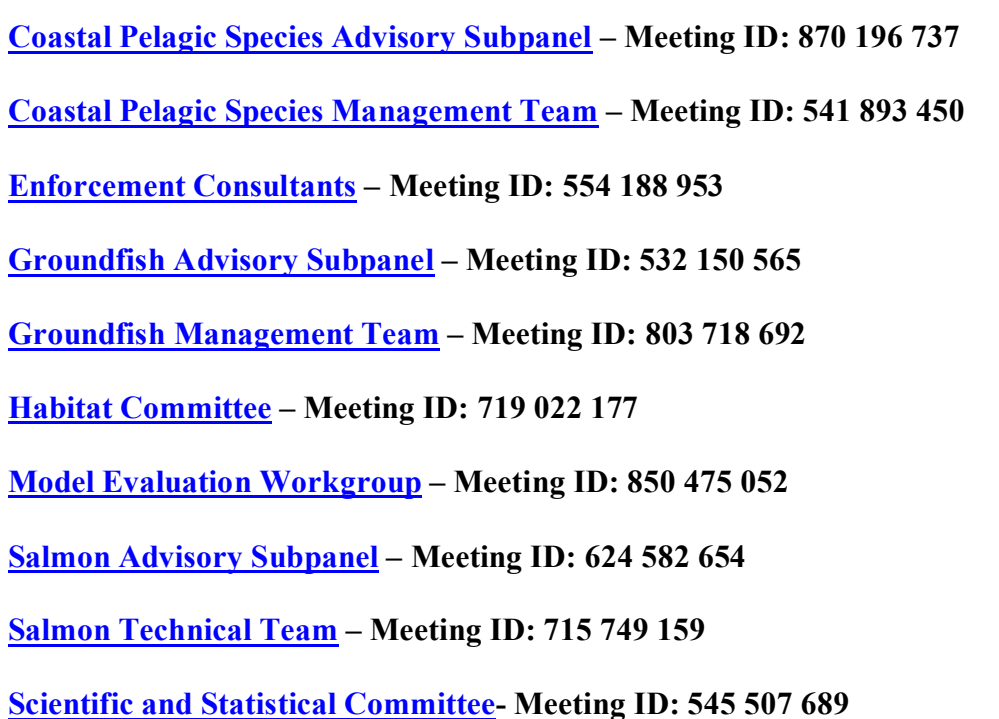

## **Accessing the Council stream to give a presentation or read a report? Or need to be available to answer questions?**

You must join using the RingCentral application (not joining via web browser) to be able to be promoted to Panelist or have your mic unmuted to speak.

If you cannot run the RingCentral meeting application, you will need a Panelist invite created for you. Please [Please fill out or Interacting with the Council form](https://form.jotform.com/210765274462053) in advance of the meeting.

## **Accessing the Council stream as an attendee (listen only):**

**[Meeting ID: 144-961-1466](https://webinar.ringcentral.com/j/1449611466)**

NOTE:

You will join the meeting as an "attendee" in listen only mode. You will not have a microphone icon until the host has enabled it or promoted you to panelist. Please use the hand raise function to get their attention should you be joining to give a presentation.

If you cannot join using the RingCentral application, please contact [Kris.kleinschmidt@noaa.gov.](mailto:Kris.kleinschmidt@noaa.gov)

We also offer a [YouTube Live stream](https://www.youtube.com/channel/UCeI9Xo8RRMOPKBYaASvYtvg/playlists) of the Council meeting for following along.